# USSSA.com Help How to Deactivate/Reactivate a Player in Guest Player System

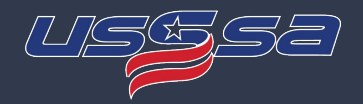

### **Deactivating a Player**

The number of guest players allowed for a team is based upon the division of the event that the team is entered into:

A/Open Divisions - Max of 20 Active Players **B/C Divisions - Max of 15 Active Players** 

**How to calculate Active Players:** 

- Active players are the total of Regular Rostered Players + Guest Players. **●**
- **●** This calculation is NOT a limit of the number of players you are allowed to have on your roster. Those values are determined in your [Manage my Players] section. This calculation is just for the purpose of the Guest Player System.
	- If you have rostered players ABOVE these limits, it means you will not be allowed to use a Guest Player UNLESS you **○ Deactivate Players.**

#### **Common Examples**:

- B/C division of an Event: You have 16 rostered player and 3 players aren't available that specific weekend, you would need to deactivate the 3 rostered players not available prior to being allowed to add 2 guest players to get you to 15.
- A/Open division of an Event: You have 20 rostered player and 6 players aren't available that specific weekend, you would have to deactivate 6 rostered players before you would be allowed to have 6 guest player to get you to 20.

# USSSA.com Help How to Deactivate/Reactivate a Player in Guest Player System

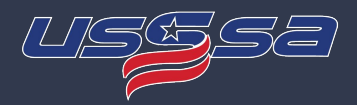

### **Deactivating a Player**

If you need to Deactivate any players, click on the red [Deactivate] button for that player.

**●**This would need to be done if a player is not available for an event and you need to open a spot for a guest player to be used during the event.

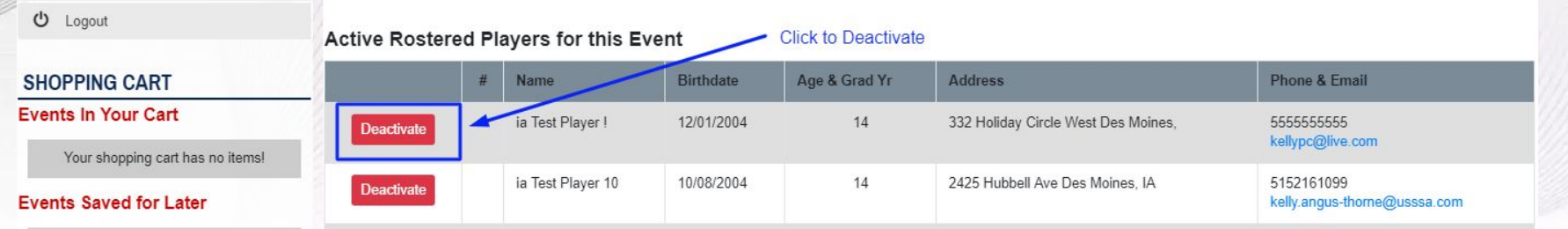

# USSSA.com Help How to Deactivate/Reactivate a Player in Guest Player System

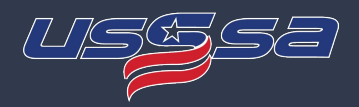

### **Re-activating a Player**

If you need to move a player from Deactivated back to Active, click on the green [Activate] button for that player.

- **●** To Activate a player that has been deactivated, your roster must have an available slot for that player to be activated to.
- **●** If you have added guest players for this event and you have reached your maximum capacity, you will be required to delete a guest player before you can reactivate that player.
- The ability to Activate or Deactivate a player is blocked after the deadline for managing guest players has passed. **●**

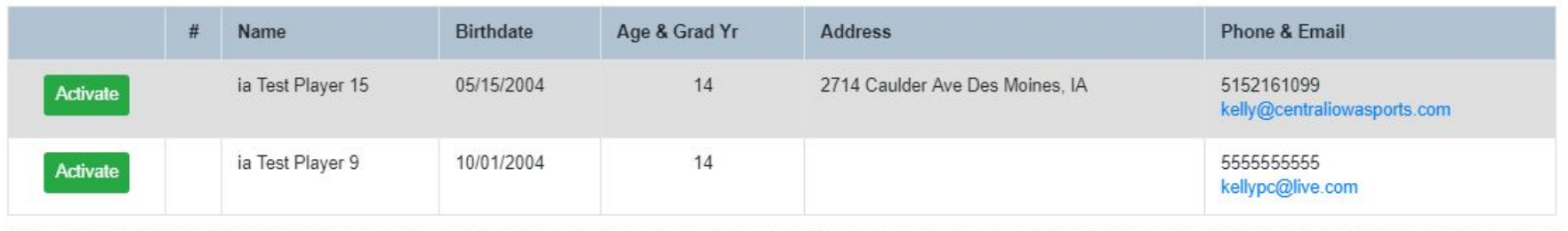

#### **Inactive Players for this Event**